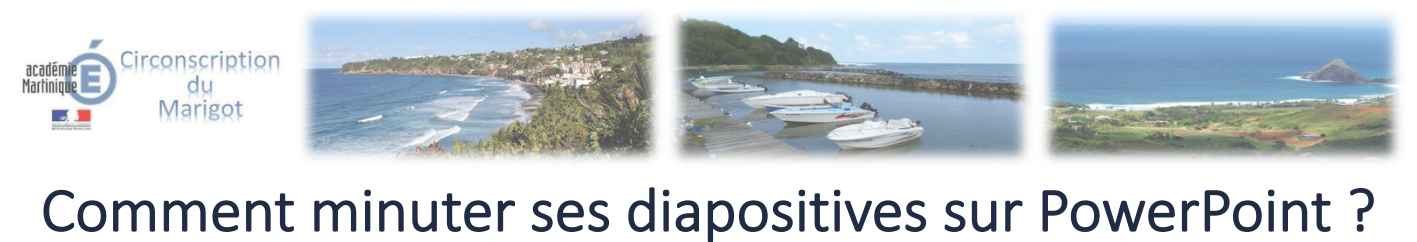

1. Pour minuter toutes les diapositives : Sélectionnez une diapositive de votre présentation (en cliquant dessus). Pour minuter certaines diapositives : Sélectionnez uniquement les diapositives concernées. Pour cela gardez le doigt appuyé sur « ctrl » (ou « command » pour Mac) et cliquez sur les diapositives à sélectionner.

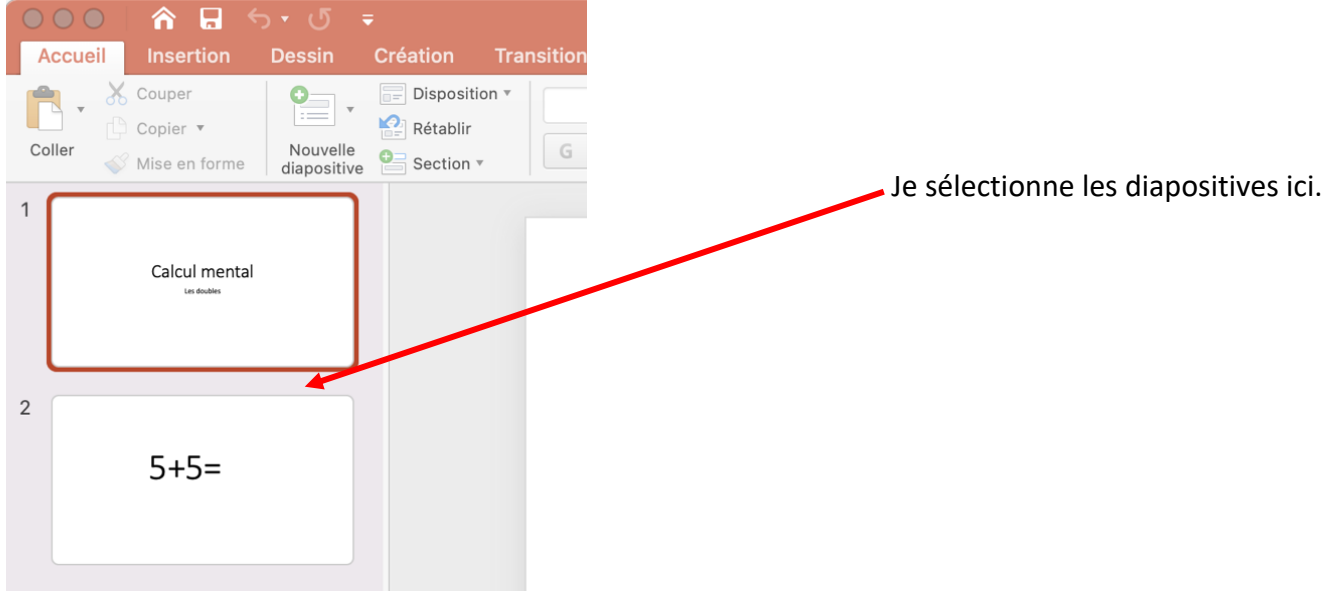

2. Cliquez sur « Transitions »

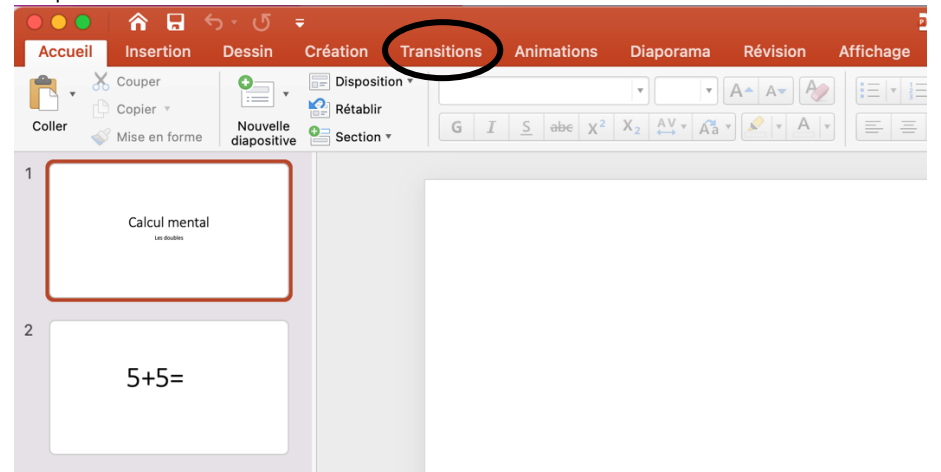

3. Dans le Groupe Minutage. Ajuster les paramètres : cochez « Après » et déterminez un temps en secondes pour le passage à la diapositive suivante. Par exemple 2 secondes -> 02,00.

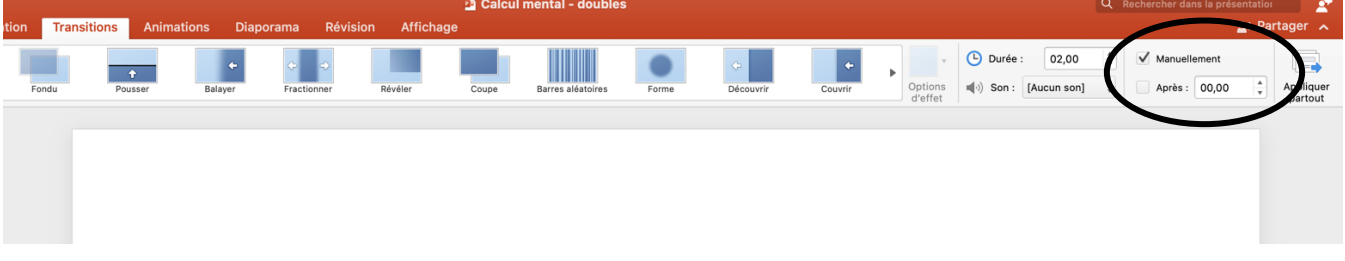

4. Si vous souhaitez minuter toutes les diapositives cliquez sur « Appliquez partout ».